2nd May 2008, 11:18 #**[1](http://www.ipmart-forum.com/showpost.php?p=1990234&postcount=1)**

[swankyleo](http://www.ipmart-forum.com/member.php?u=407723) **Senior Poster**

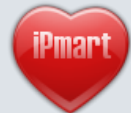

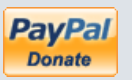

Join Date: Mar 2007 Location: iPmart® forum Posts: 1,607 **Reputation:**  $(55119)$ 

**Hacking & Signing Simplified - Now includes Leftup & BiNPDA certs [Updated 17-MAY-08]** 

## **THIS IS THE SIMPLEST OF ALL METHODS TO HACK YOUR PHONE & SIGN ANY APP**

## **Update: 17-MAY-08**

**I have updated the root cert file 00000001.rar and now it includes both Leftup & BiNPDA certificates. This means that from now on you will not have to sign any BiNPDA release before installing.**

**This also saves you from the trouble of installing it manually as described [HERE](http://www.ipmart-forum.com/showthread.php?t=254531) and also in their release NFO files.**

**Big THANKS to FCA00000, Leftup & Zorn for making this possible...you guys rocks**

## **PREREQUISITES:**

 $\pmb{\times}$ 

 $\pmb{\times}$ 

Quote:

 $\mathbf{x}$ Install the **SignSis v1.03 Repacked.sisx** attached to this post on your phone.

 $\mathbf{x}$ Install X-plore if you don't already have it installed. You can get it from **[HERE](http://www.ipmart-forum.com/showthread.php?t=247117)**.

 $\mathbf{x}$ Press 0 in X-plore to bring up the settings dialog and ensure that **Show Hidden files** & Show system files/folders are enabled.  $\mathbf{x}$ 

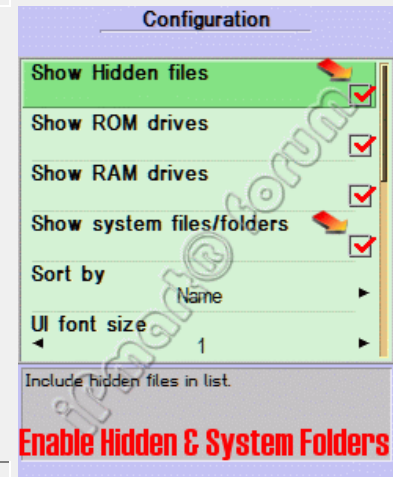

Also ensure that in Application Manager, **Software Installation** is set to **All** and **Online certif. check** is set to **Off**

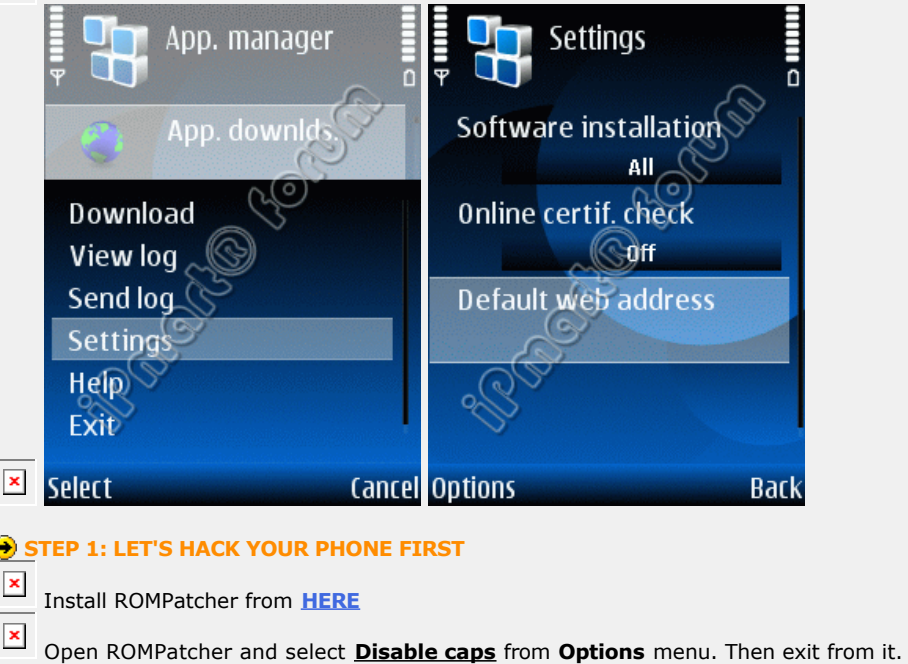

**Back** 

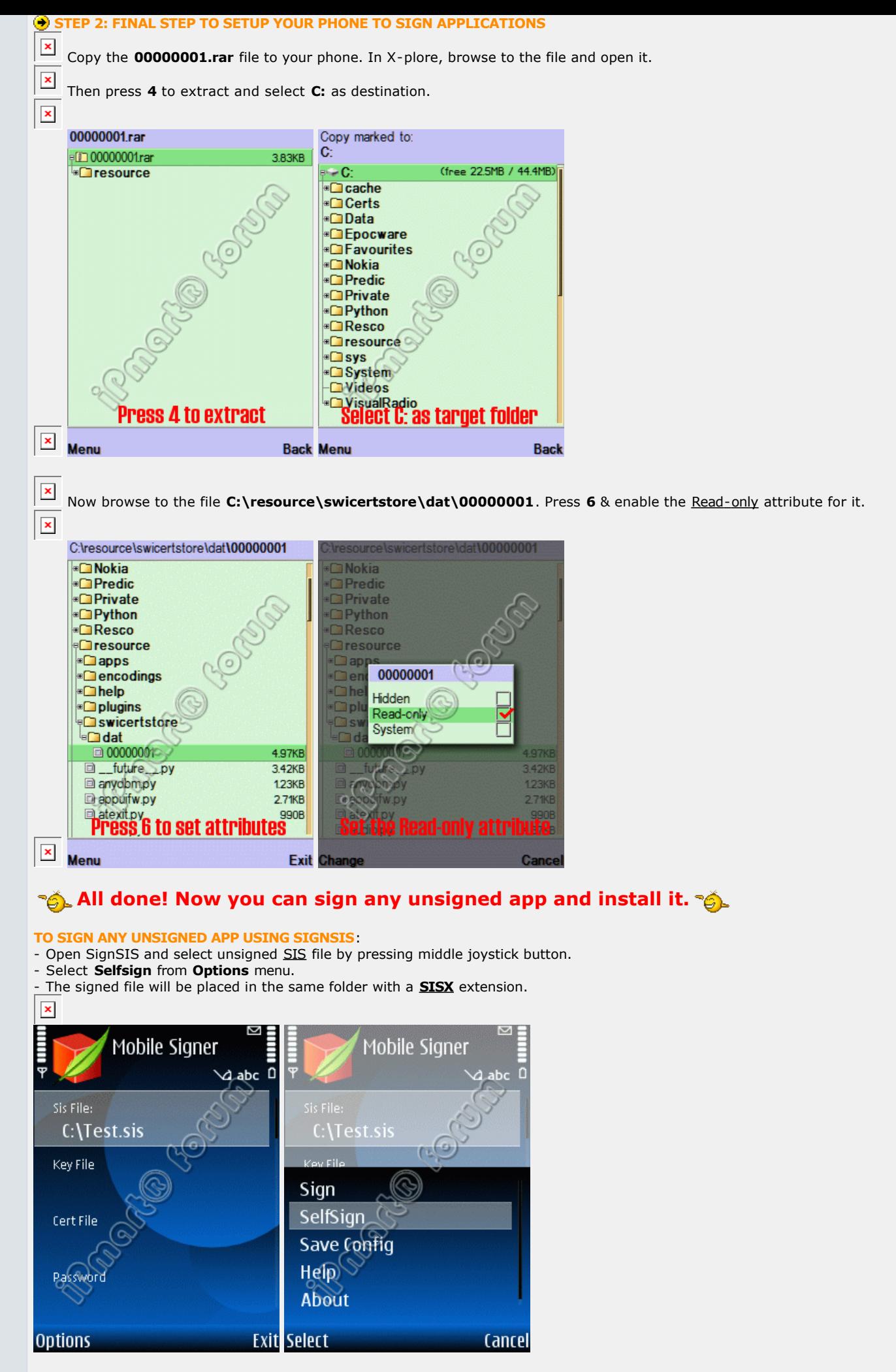

**To sign your apps on a PC, you should use the cert & key from Leftup\_CertKey.rar with your favorite signing tool.**

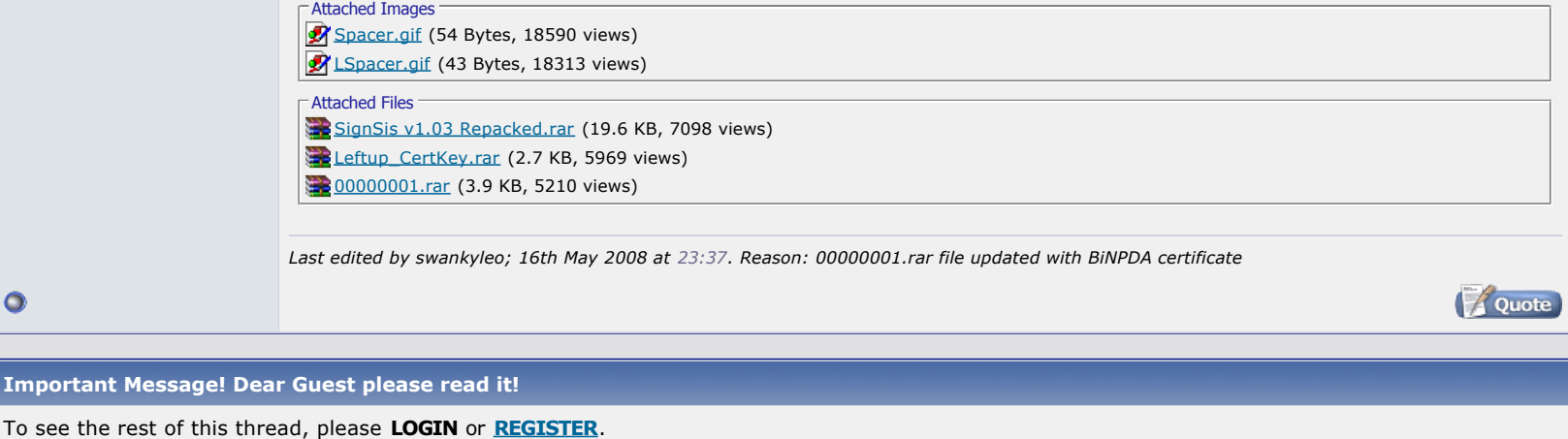

If you like our forum please **[BOOKMARK](javascript:void(favoris()))** it.

Mailto ...

To inform your friends about this interesting thread click below: